УДК 004

ż

# **Создание баскетбольной игры при помощи MIT App Inventor**

*Анишкова Анастасия Сергеевна*

*Приамурский государственный университет имени Шолом-Алейхема Студент*

### **Аннотация**

Целью исследования является создание баскетбольной игры. Для реализации использовалась интегрированная среда разработки веб-приложений MIT App Inventor. Полученный результат можно использовать в развлекательных и обучающих целях.

**Ключевые слова:** MIT App Inventor, баскетбольная игра, игра, вебприложения

# **Creating a basketball game using the MIT App Inventor**

*Anishkova Anastasia Sergeevna Sholom Aleichem Priamurskiy State University Student*

### **Abstract**

The purpose of the study is to create a basketball game. The MIT App Inventor integrated web application development environment was used for implementation. The result can be used for entertainment and educational purposes.

**Key words:** MIT App Inventor, Basketball game, Game, Web Applications

## **1 Введение**

### **1.1 Актуальность**

Создание такой игры позволит людям развивать свои навыки в области программирования и разработки приложений. MIT App Inventor предоставляет удобный и доступный инструментарий для создания мобильных приложений, что может стать отличным стартом для тех, кто хочет начать свой путь в ITиндустрии

### **1.2 Обзор исследований**

Э. В. Паттон, М. Тиссенбаум, Ф. Харунани описали цели, дизайн и разработку MIT App Inventor[1], о MIT App Inventor: включение персональных мобильных вычислений пишут С. С. Покресс, Дж. Дж. Д. Вейга[2], Б. Се, Х. Абельсон делятся навыков развития в MIT app inventor[3], Роль визуальных и игровых сред в современном образовании демонстрирует Н. В. Георгиевских[4], А. А. Широких, Е. А. Костарева описывает графические среды для обучения школьников программированию[5].

#### **2 Цель исследования**

Создание увлекательного и интересного продукта для пользователей. Баскетбольная игра может быть интересной и увлекательной для людей всех возрастов и уровней подготовки, что может привести к привлечению большого количества пользователей

#### **3 Материалы и методы**

В данном исследование используется MIT App Inventor - является открытым и бесплатным инструментом, доступным для всех желающих. Он может быть использован как начинающими разработчиками, так и опытными профессионалами для создания различных типов мобильных приложений.

#### 4 **Результаты**

Откроем MIT App Inventor и создадим новый проект при помощи кнопки «Проекты» на панели инструментов, далее «Мои проекты», необходимо дать название проекту, в этом случае «Баскетбол»

Первым делом необходимо задать параметры экрана (см. рис.1)

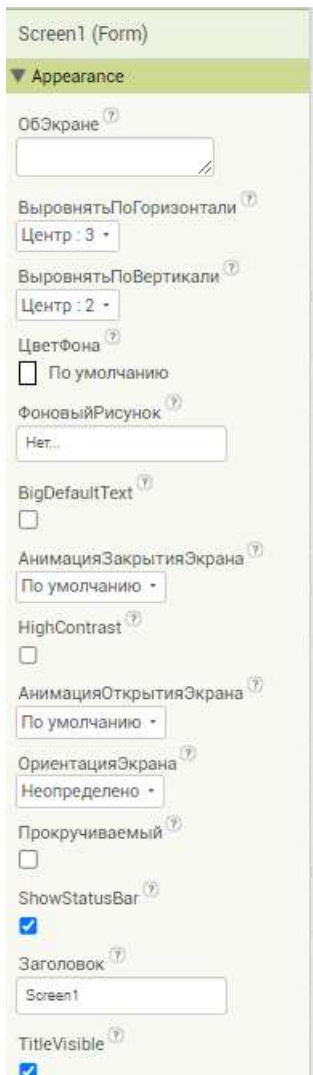

Рисунок 1 – Настройки экрана

Далее загрузим изображение баскетбольного поля (можно скачать по ссылке https://cloud.mail.ru/public/VNjq/jDdnafzAZ)(см. рис.2).

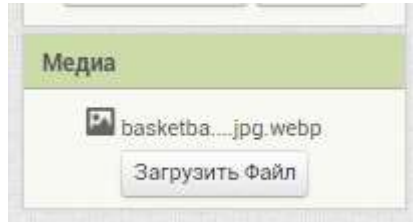

Рисунок 2 – Загрузка изображения

На палитре с раздела «Рисование и анимация» перетащить на экран компонент «Холст» и задать настройки (см. рис.3).

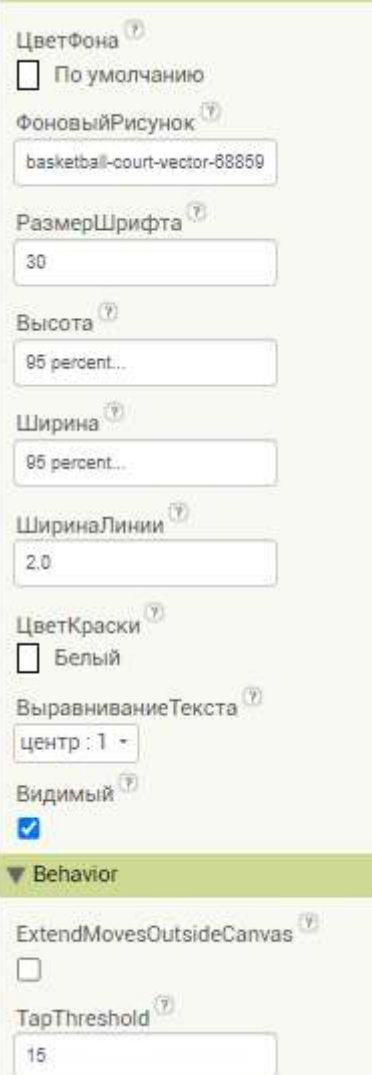

Рисунок 3 – Настройки холста

Так же с раздела перенесем два компонента «шар». Первый шар переименуем в «ball», а второй в «basket» и произведем некоторые настройки для двух шаров (см. рис.4 и 5).

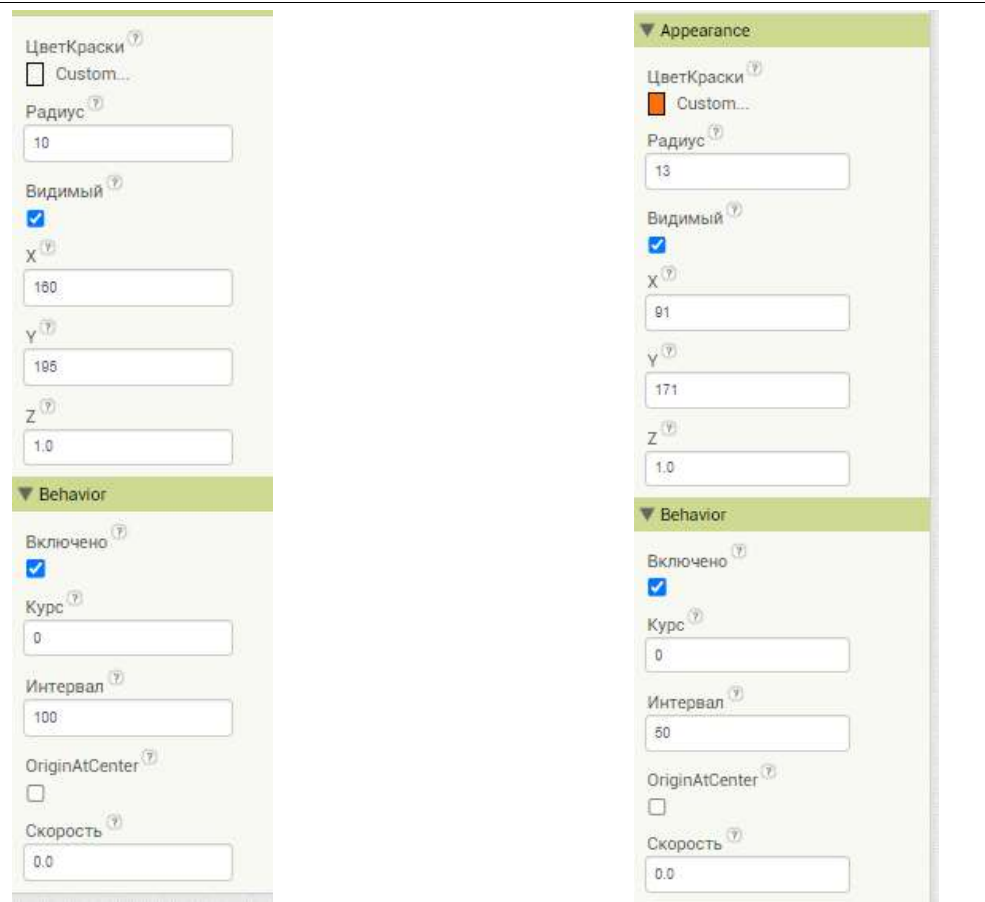

Рисунок 4 – Настройки ball Рисунок 5 – Настройки basket

Визуальная составляющая игры завершена, следующий этап – это настроить механизм игры, для этого перейдет в раздел «Блоки». При помощи блоков создадим скорость мяча и направление броска (см. рис.6)

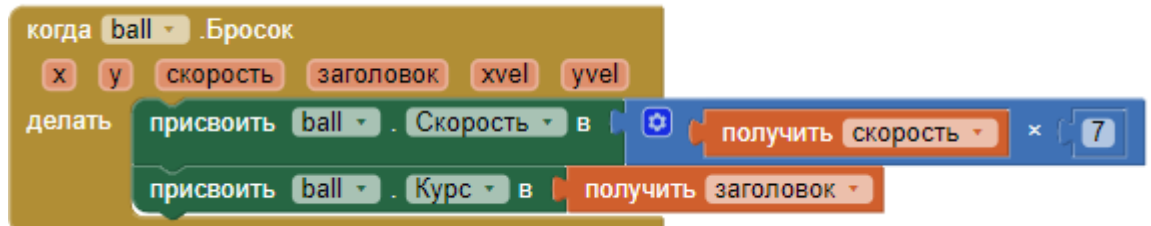

Рисунок 6 – Создание скорости мяча и направление броска

Так же необходимо создать работу таймера (см. рис. 7).

| когда Clock1 • Таймер |                                                                                   |  |  |
|-----------------------|-----------------------------------------------------------------------------------|--|--|
|                       | делать   присвоить Clock1 - . ТаймерВключен - в С ложь -                          |  |  |
|                       | присвоить basket - X - в<br>basket - Вадиус<br>$\overline{2}$<br>Canvas1 • Ширина |  |  |
|                       | присвоить basket • . Y • в С 50                                                   |  |  |

Рисунок 7 – Создание работы таймера

Создадим процедуру, которая будет увеличивать счет и возвращать мяч в исходное положение (см. рис.8).

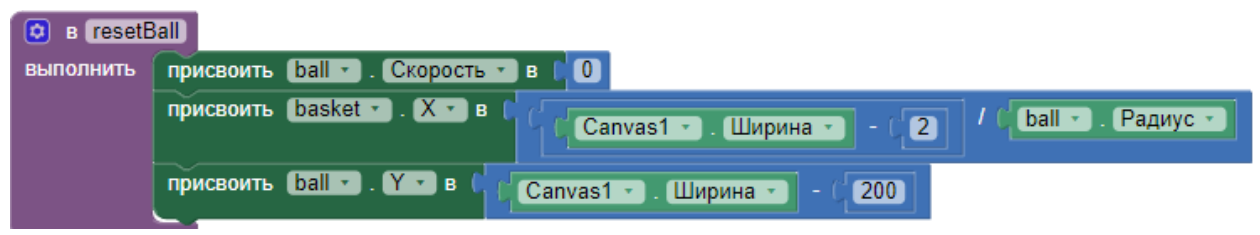

Рисунок 8 – счет и возвращение мяча в исходное положение

Далее создадим глобальную переменную и присвоим ей ноль. После этого создадим процедуру столкновение корзины с мячом, возвращение в исходное положение и отображение результата счета (см. рис.9).

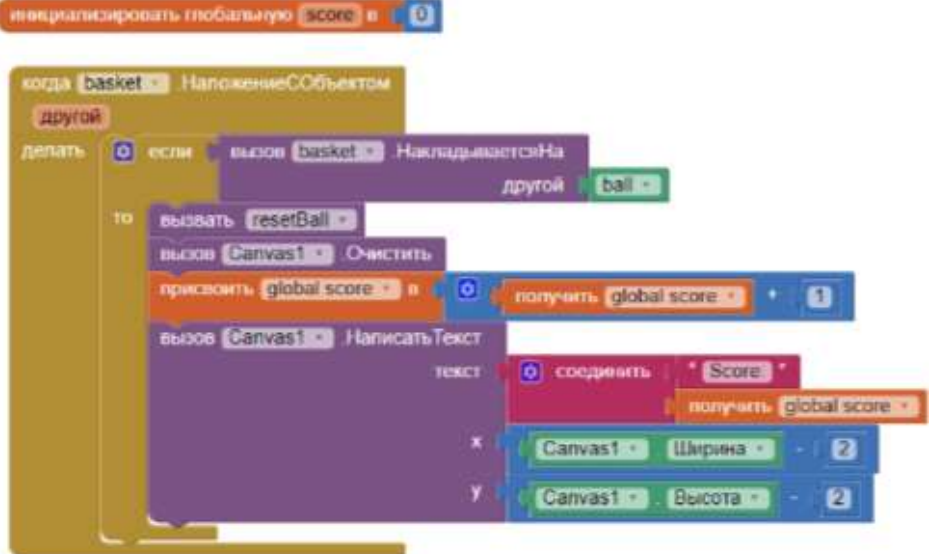

Рисунок 9 – Создание переменной и процедуры

Создадим событие достижение предела, то есть, если мяч коснется вертикальных стен, то мяч отскочит (см. рис. 10).

| <b>врай</b> |                              |                                                                       |
|-------------|------------------------------|-----------------------------------------------------------------------|
| делать      | $\boxed{0}$ ecni $\boxed{0}$ | <b>DILIN</b><br>nonysam <b>Eparto 200 D</b><br>nonyem Rpail   EE   51 |
|             | TO.                          | Bubean, resetBall                                                     |
|             | иначе                        | вызов <b>[2011]</b> Отскакивать                                       |

Рисунок 10 – событие достижения предела

Игра полностью функционирует и готова к использованию (см. рис.11)

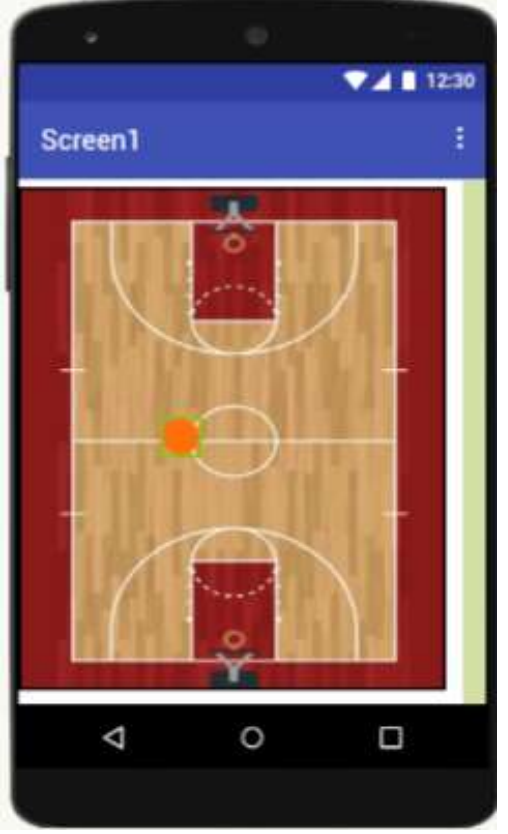

Рисунок 11 – Баскетбольная игра

## **Библиографический список**

- 1. Паттон Э. В., Тиссенбаум М., Харунани Ф. Изобретатель приложений MIT: цели, дизайн и разработка // Образование в области компьютерного мышления. 2019. С. 31-49.
- 2. Покресс С. С., Вейга Дж. Дж. Д. Изобретатель приложений MIT: включение персональных мобильных вычислений // Препринт arXiv arXiv: 1310.2830. 2013.
- 3. Се Б., Абельсон Х. Развитие навыков в MIT app inventor // Симпозиум IEEE 2016 по визуальным языкам и вычислениям, ориентированным на человека (VL / HCC). IEEE, 2016. С. 213-217.
- 4. Георгиевских Н. В. Роль визуальных и игровых сред в современном образовании //Образование и наука в современном мире. Инновации. 2018. №. 2. С. 8-18.
- 5. Широких А. А., Костарева Е. А. Графические среды для обучения школьников программированию //Информатика в школе. 2016. №. 6. С. 33- 38.